## Panduan pengisian form dan upload dokumen tes kesehatan jalur SBMPN

- 1. Silahkan login ke pmb.ppns.ac.id
- 2. Masuk ke menu SBMPN

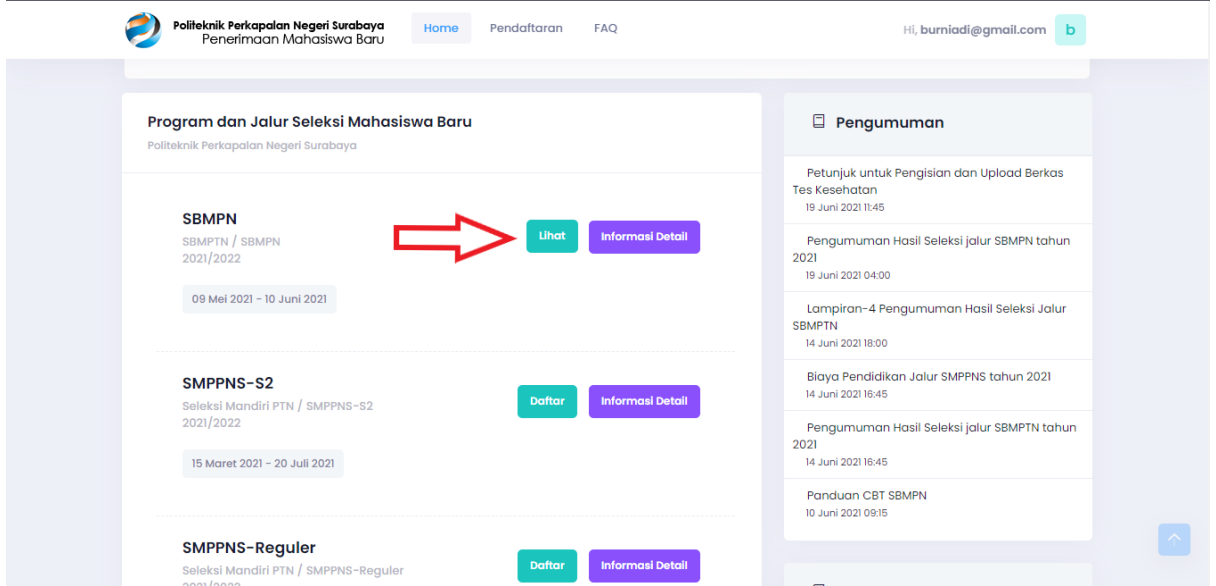

- **3. Form tidak harus terisi penuh baru disimpan. Silahkan isi sebagian, lalu simpan setelah dipastikan format benar.**
- **4. Jangan membiarkan sesi login menggantung lama tanpa ada aktivitas pengisian form. Karena alasan security, durasi validitas sesi login dibatasi. Jika anda meneruskan mengisi form setelah sesi login expired, data tidak bisa disimpan dan isian form akan hilang.**
- 5. Pastikan format data sesuai. Jika format data salah, setelah klik tombol "Simpan", di bagian atas laman web muncul peringatan seperti gambar di bawah

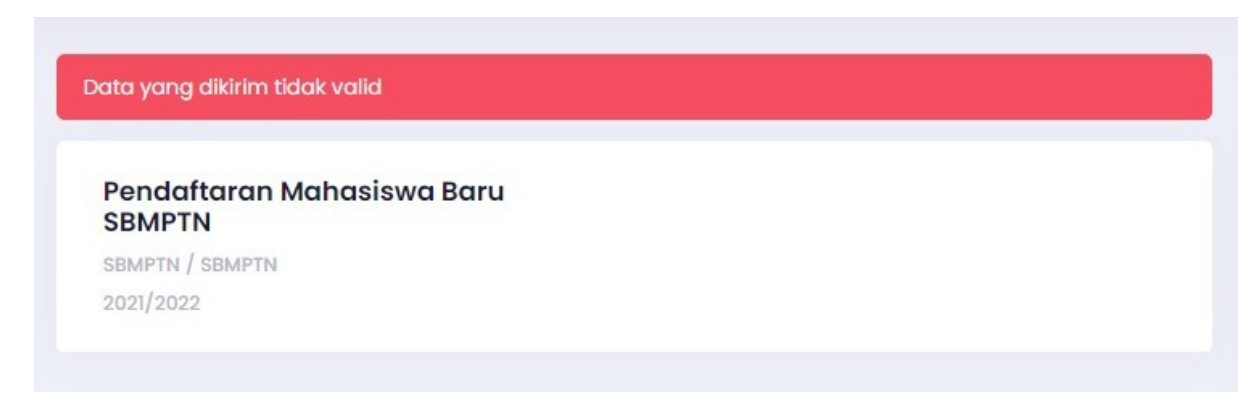

- 6. Jika hal di poin 4 terjadi, isi dan simpan secara bertahap form yang berbentuk text input sehingga anda dapat mengetahui isian form mana yg salah format.
- 7. Cek persentase pengisian form seperti gambar di bawah. Jika belum 100% anda akan kembali ke halaman pengisian form.

## **Status Pendaftaran: Passed** Interview

## No. Pendaftaran: 121121030001

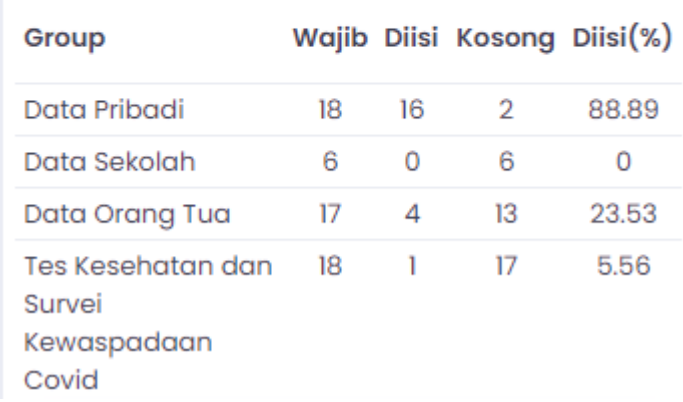

- 8. Form dengan keterangan (\* wajib diisi) tidak boleh kosong/dilewati.
- 9. Untuk upload berkas, perhatikan format yang diminta. Jangan mengunggah file PDF jika yang diminta adalah format JPEG/gambar dan sebaliknya

Data yang anda isikan sangat menentukan proses penerimaan anda. Happy filling forms.